# KeyPad User manual

Updated March 9, 2023

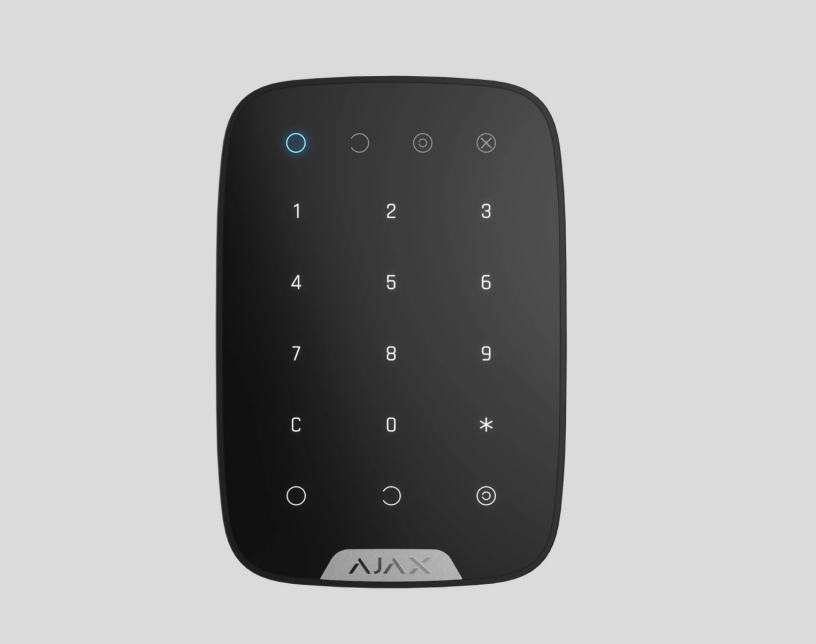

**KeyPad** is a wireless indoor touch-sensitive keyboard managing the Ajax security system. Designed for indoor use. With this device, the user can arm and disarm the system and see its security status. KeyPad is protected against attempts to guess the code and can raise a silent alarm when the code is entered under duress.

Connectingto the Ajax security system via a secured Jeweller radio protocol, KeyPad communicates with the hub at a distance of up to 1,700 m in line of sight.

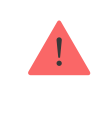

KeyPad operates with Ajax hubs only and does not support connecting via [ocBridge Plus](https://ajax.systems/products/ocbridgeplus/) or uartBridge integration modules.

The device is set up via the Ajax apps for iOS, Android, macOS, and Windows.

#### [Buy keypad KeyPad](https://ajax.systems/products/keypad/)

### Functional elements

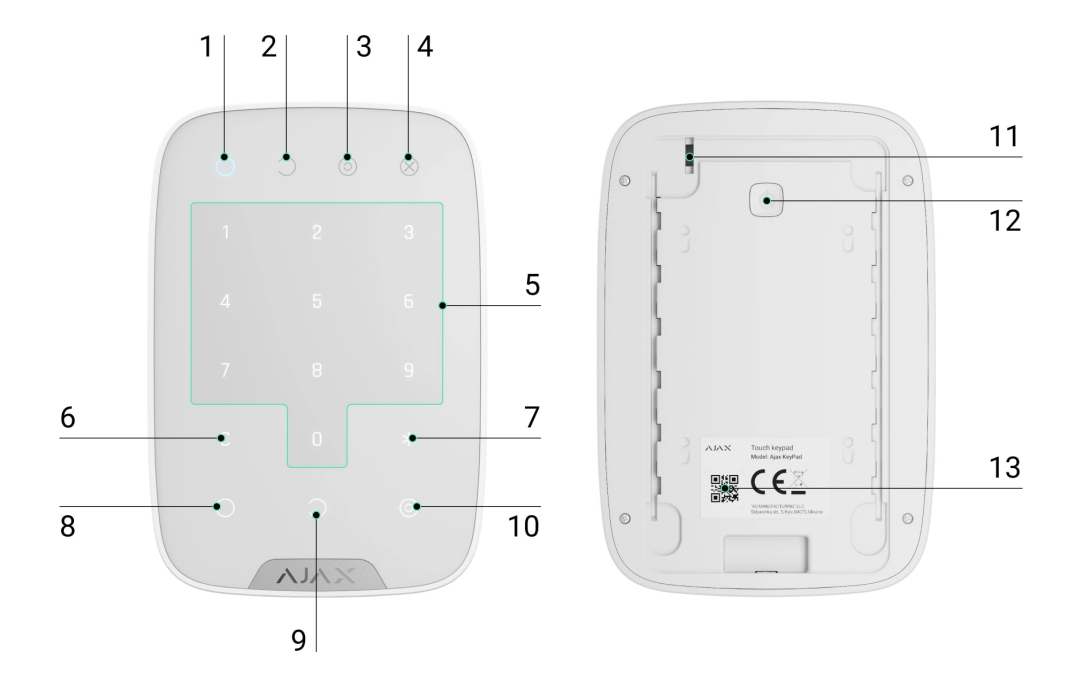

- **1.** Armed mode indicator
- **2.** Disarmed mode indicator
- **3.** Night mode indicator
- **4.** Malfunction indicator
- **5.** The block of numerical buttons
- **6.** "Clear" button
- **7.** "Function" button
- **8.** "Arm" button
- **9.** "Disarm" button
- **10.** "Night mode" button
- **11.** Tamper button
- **12.** On/Off button
- **13.** QR code

To remove the SmartBracket panel, slide it down (perforated part is required for actuating the tamper in case of any attempt to tear off the device from the surface).

# Operating Principle

KeyPad is a touch keypad for managing the Ajax security system. It controls the security modes of the entire object or individual groups and allows activating the **Night mode**. The keyboard supports the "silent alarm" function — the user informs the security company about being forced to disarm the security system, and is not exposed by the siren sounds or Ajax apps.

You can control the security modes with KeyPad using codes. Before entering the code, you should activate ("wake up") the keypad by touching it. When it is activated, the button backlight is enabled, and the keypad beeps.

#### **KeyPad supports code types as follows:**

- **Keypad Code** general code that is set up for the keypad. When used, all events are delivered to Ajax apps on behalf of the keypad.
- **User Code** personal code that is set up for users connected to the hub. When used, all events are delivered to Ajax apps on behalf of the user.
- **Keypad Access Code** set up for a person who is not registered in the system. When used, events are delivered to Ajax apps with a name associated with this code.

The number of personal codes and access codes depends on the hub model.

The brightness of the backlight and the volume of the keypad are adjusted in its [settings](#page-10-0). With the batteries discharged, the backlight turns on at the minimum level regardless of the settings.

If you do not touch the keypad for 4 seconds, KeyPad reduces the brightness of the backlight, and 8 seconds later goes into power-saving mode and turns off the display. As the keypad goes into power saving mode, it resets the commands entered!

KeyPad supports 4 to 6 digit codes. Entering the code should be confirmed by pressing one of the buttons:  $\bigcirc$  (arm),  $\bigcirc$  (disarm)  $\bigcirc$  (Night mode). Any

characters typed by mistake are reset with button  $\,$  C ("Reset").

KeyPad also supports control of security modes without entering a code, if the "Arming without Code" function is enabled in the settings. This function is disabled by default.

### Function button

KeyPad has a Function button that operates in 3 modes:

- **Off** the button is disabled. Nothing happens after clicking.
- **Alarm** after the Function button is pressed, the system sends an alarm to the monitoring station of the security company, to users, and activates the sirens connected to the system.
- **Mute Interconnected Fire Detectors Alarms** after the Function button is pressed, the system disables the sirens [of Ajax fire detectors](https://ajax.systems/products/fire-detection/). The option works only if Interconnected FireProtect Alarms is enabled (Hub  $\rightarrow$  Settings  $\rightarrow$  Service  $\rightarrow$  Fire detectors settings).

# Duress Code

Duress Code allows you to simulate alarm deactivation. Unlike the panic button, if this code is entered, the user will not be compromised by the siren sounding, and the keypad and Ajax app will inform about the successful disarming of the system. At the same time, the security company will receive an alarm.

### **The following types of duress codes are available:**

- **Keypad Code** general duress code. When used, events are delivered to Ajax apps on behalf of the keypad.
- **User Duress Code** personal duress code, set up for each user connected to the hub. When used, events are delivered to Ajax apps on behalf of the user.
- **Keypad Access Сode** duress code set up for a person who is not registered in the system. When used, events are delivered to Ajax apps with a name associated with this code.

# Unauthorized access auto-lock

If a wrong code is entered three times within 1 minute, the keypad will be locked for the time specified in the settings. During this time, the hub will ignore all codes and inform the users of the security system and the CMS about an attempt to guess the code.

The keypad will automatically unlock after the lock time defined in the settings expires. However, user or PRO with admin rights can unlock the keypad through the Ajax app.

### Two-stage arming

KeyPad participates in arming in two stages. When this feature is enabled, the system will only arm after being re-armed with SpaceControl or after a secondstage detector is restored (for example, by closing the front door on which DoorProtect is installed).

### [Learn more](https://support.ajax.systems/en/system-congifure-pd-6662-2017/#block4)

### Jeweller data transfer protocol

The keypad uses the Jeweller radio protocol to transmit events and alarms. This is a two-way wireless data transfer protocol that provides fast and reliable communication between the hub and the connected devices.

Jeweller supports block encryption with a floating key and authentication of devices at each communication session to prevent sabotage and device spoofing. The protocol involves regular polling of devices by the hub at intervals of 12 to 300 seconds (set in the Ajax app) to monitor communication with all devices and display their statuses in the Ajax apps.

### [More about Jeweller](https://support.ajax.systems/en/jeweller-radio-protocol/)

### Sending events to the monitoring station

The Ajax security system can transmit alarms to the PRO Desktop monitoring app as well as the central monitoring station (CMS) via SurGard (Contact ID), SIA(DC-09), ADEMCO 685, and other proprietary protocols. See the list of CMSs towhich you can connect the Ajax security system here.

KeyPad can transmit the following events:

- Duress code is entered.
- The panic button is pressed (if the Function button works in the panic button mode).
- The keypad is locked due to an attempt to guess a code.
- Tamper alarm/recovery.
- Hub connection loss/restoration.
- The keypad is temporarily turned off/on.
- Unsuccessful attempt to arm the security system (with Integrity Check enabled).

When an alarm is received, the operator of the security company monitoring station knows what happened and where to send the fast response team. The addressability of each Ajax device allows you to send not only events but also the type of the device, the security group, the name assigned to it, and the room to the PRO Desktop or to the CMS. The list of transmitted parameters may differ depending on the type of the CMS and the selected communication protocol.

> The device ID and the number of the loop (zone) can be found in its states in the Ajax app.

### Indication

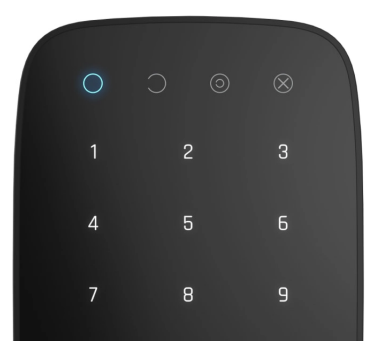

When touching KeyPad, it wakes up highlighting the keyboard and indicating the security mode: Armed, Disarmed, or Night Mode. The security mode is always actual, regardless of the control device that was used to change it (the key fob or app).

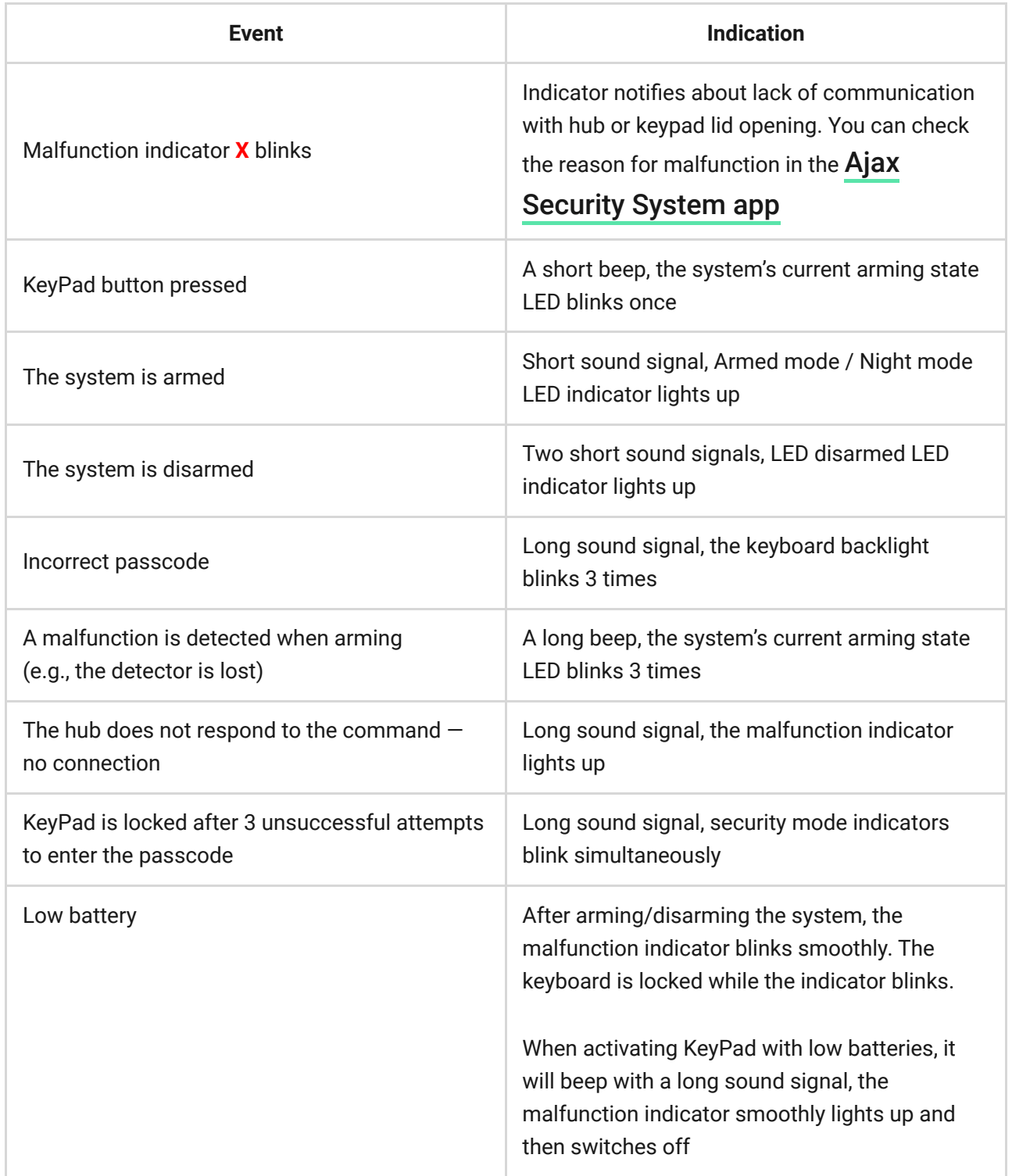

### **Connecting**

### Before connecting the device:

- **1.** Switch on the hub and check its Internet connection (the logo glows white or green).
- **2.** Install the Ajax app. Create the account, add the hub to the app, and create at least one room.
- **3.** Make sure that the hub is not armed, and it does not update by checking its status in the Ajax app.

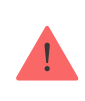

Only users with admin rights can add a device to the app

### How to connect KeyPad to the hub:

- **1.** Select the **Add Device** option in the Ajax app.
- **2.** Name the device, scan/write manually the **QR Code** (located on the body and packaging), and select the location room.
- **3.** Select **Add** the countdown will begin.
- **4.** Switch on KeyPad by holding power button for 3 seconds it will blink once with the keyboard backlight.

For detection and pairing to occur, KeyPad should be located within the coverage of the wireless network of the hub (at the same protected object).

A request for connection to the hub is transmitted for a short time at the moment of switching on the device.

If KeyPad failed to connect to the hub, switch it off for 5 seconds and retry.

The connected device will appear in the app device list. Update of the device statuses in the list depends on the detector ping interval in the hub settings (the default value is 36 seconds).

There are no pre-set codes for KeyPad. Before using KeyPad, set all necessary codes: keypad code (general code), personal user codes, and duress codes (general and personal).

# Selecting the Location

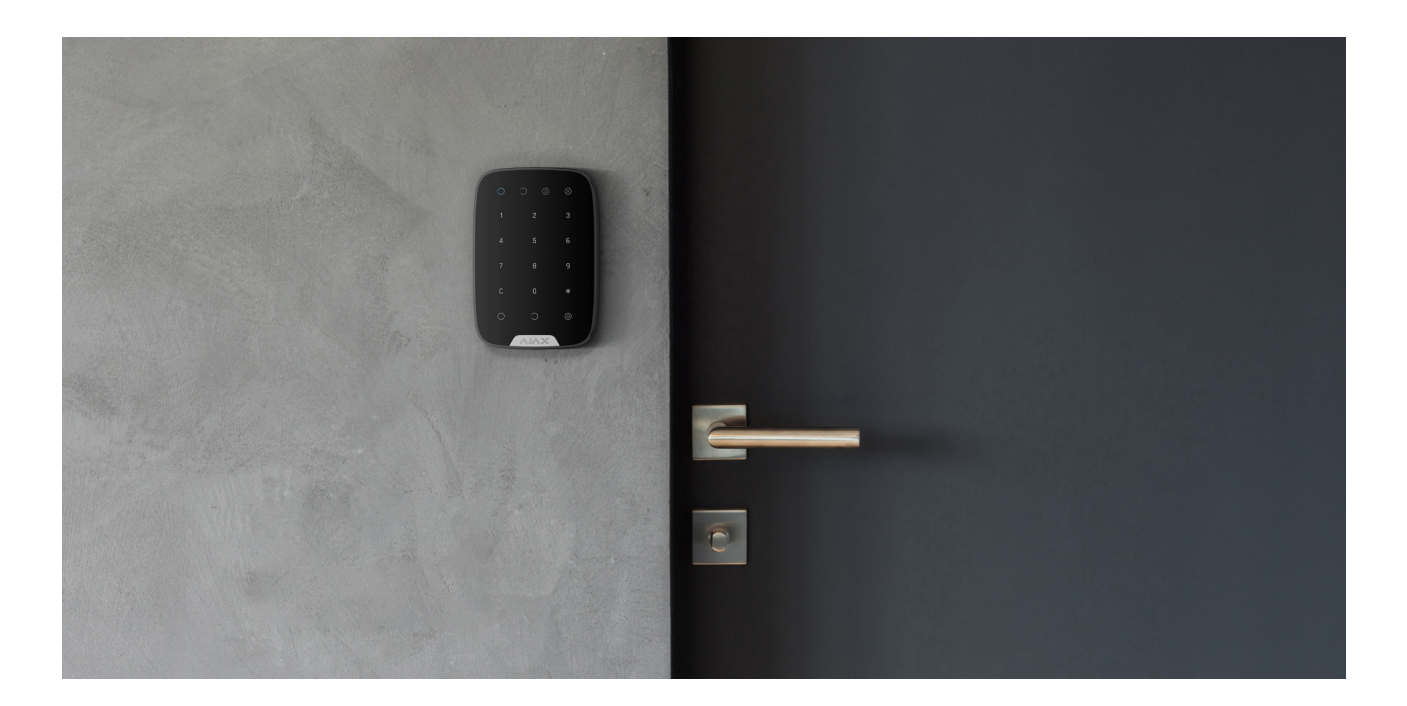

The location of the device depends on its remoteness from the hub, and obstacles hindering the radio signal transmission: walls, floors, large objects inside the room.

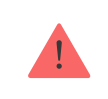

The device developed only for indoor use.

#### **Do not install KeyPad:**

- **1.** Near the radio transmission equipment, including that operates in 2G/3G/4G mobile networks, Wi-Fi routers, transceivers, radio stations, as well as an Ajax hub (it uses a GSM network).
- **2.** Close to electrical wiring.
- **3.** Close to metal objects and mirrors that can cause radio signal attenuation or shading.
- **4.** Outside the premises (outdoors).
- **5.** Inside premises with the temperature and humidity beyond the range of permissible limits.
- **6.** Closer than 1 m to the hub.

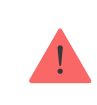

Check the Jeweller signal strength at the installation location

During testing, the signal level is displayed in the app and on the keyboard with security mode indicators  $\bigcirc$  (Armed mode),  $\bigcirc$  (Disarmed mode),  $\bigcirc$  (Night mode) and malfunction indicator **X**.

If the signal level is low (one bar), we cannot guarantee the stable operation of the device. Take all possible measures to improve the quality of the signal. At least, move the device: even a 20 cm shift can significantly improve the quality of signal reception.

[If after moving the device still has a low or unstable signal strength, use a](https://ajax.systems/products/range-extenders/) radio . signal range extender

KeyPad is designed for operation when fixed to the vertical surface. When using KeyPad in hands, we cannot guarantee successful operation of the sensor keyboard.

### **States**

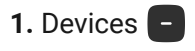

#### **2.** KeyPad

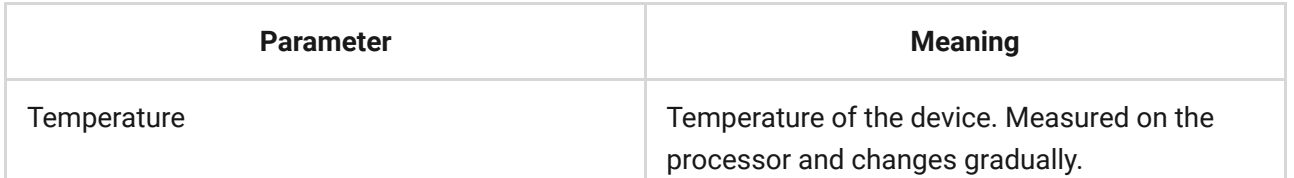

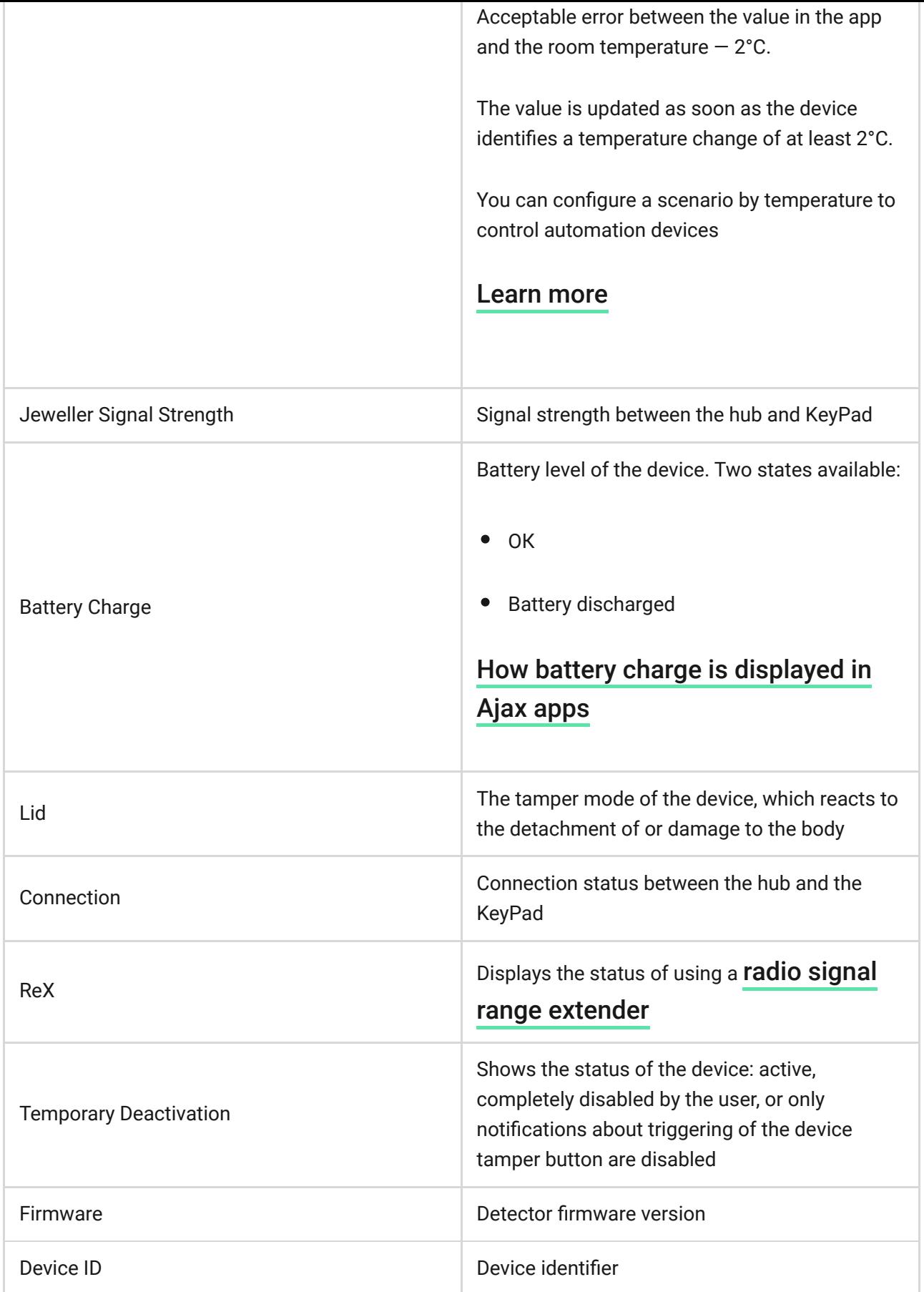

# <span id="page-10-0"></span>**Settings**

1. Devices **D** 

**2.** KeyPad

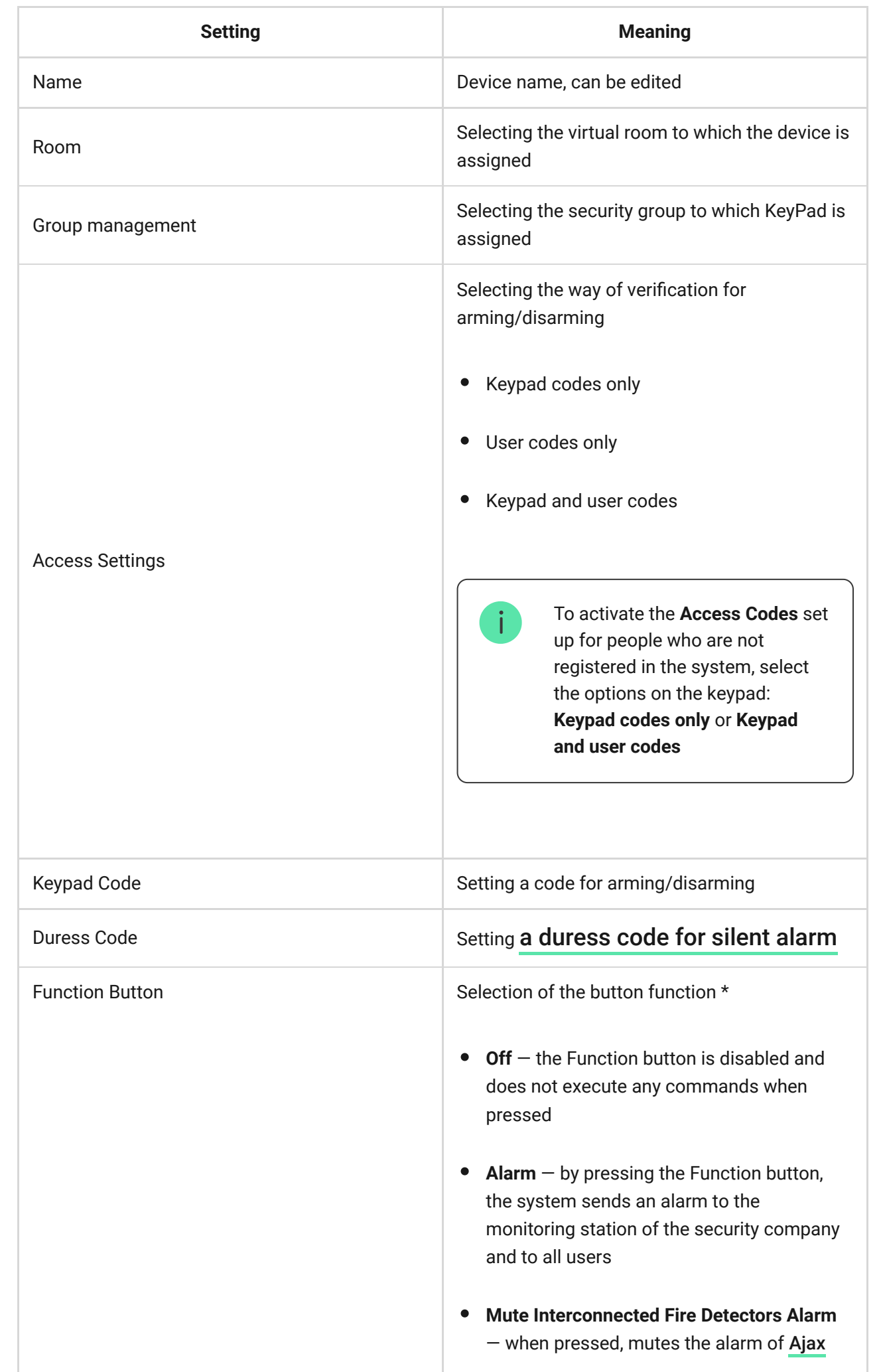

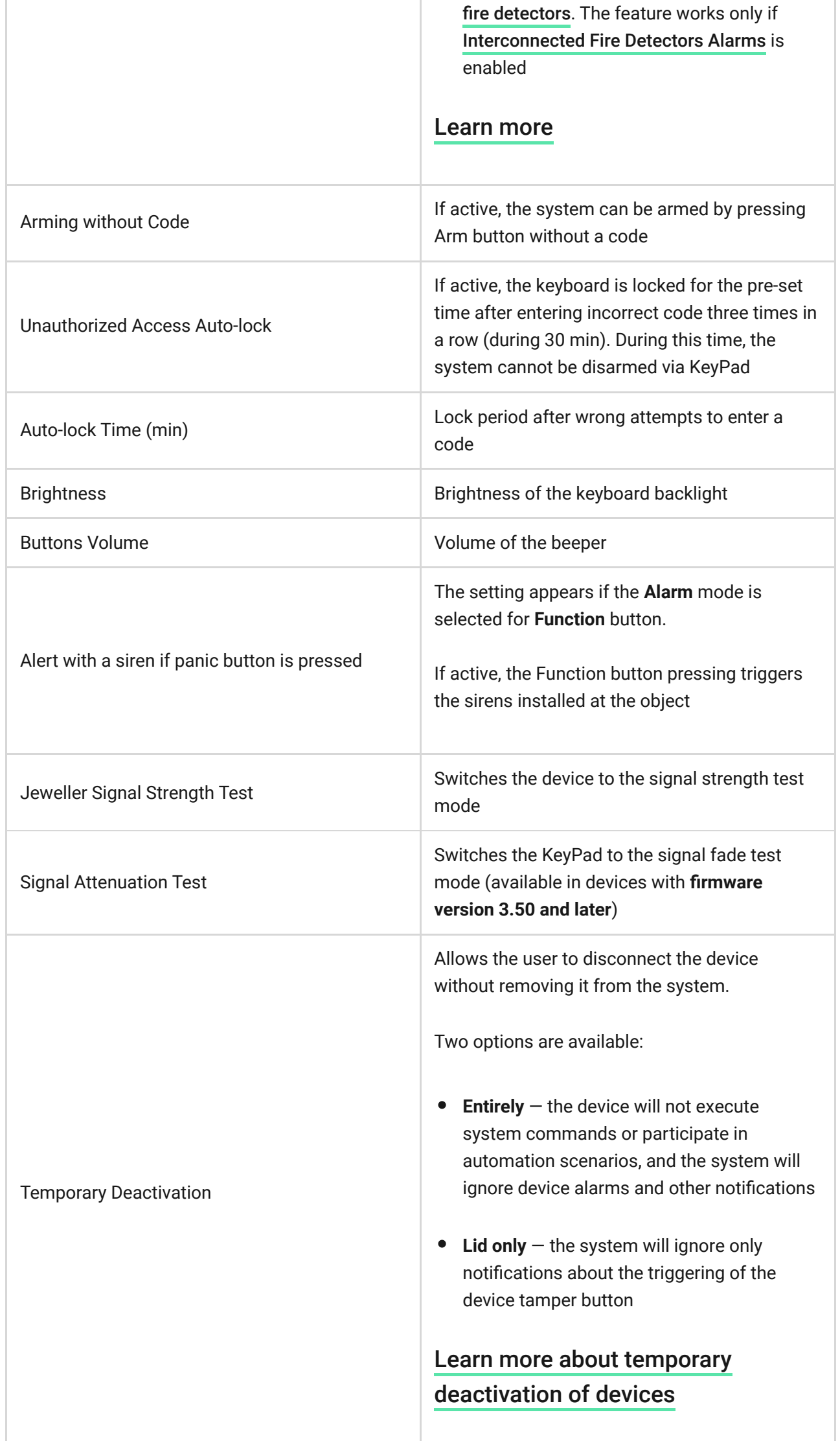

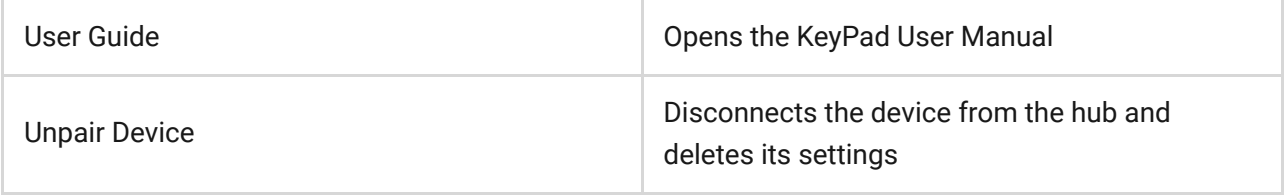

# Configuring codes

Ajax security system allows you to set up a keypad code, as well as personal codes for users added to the hub.

Withthe OS Malevich 2.13.1 update, we have also added the ability to create access codes for people who are not connected to the hub. This is convenient, for example, to provide a cleaning company with access to security management. See how to set up and use each type of code below.

### **To set keypad code**

- **1.** Go to keyboard settings.
- **2.** Select **Keypad Code**.
- **3.** Set the keypad code you want.

### **To set the keypad duress code**

- **1.** Go to keypad settings.
- **2.** Select **Duress Code**.
- **3.** Set the keypad duress code you want.

### **To set a personal code for a registered user:**

- **1.** Go to profile settings: **Hub → Settings** →  **Users** → **User Settings**. In this menu you can also find the user ID.
- **2.** Click **Passcode Settings**.
- **3.** Set the **User Code** and **User Duress Code**.

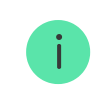

#### **To set an access code for an unregistered person in the system**

- **1.** Go to the hub settings (**Hub**  $\rightarrow$  **Settings**  $\{\widetilde{\varphi}\}$ ).
- **2.** Select **Keypad Access Codes**.
- **3.** Set up **Name** and **Access Code**.

If you want to set up a duress code, change settings for access to groups, Night mode, code ID, temporarily disable or delete this code, select it in the list and make changes.

> PRO or a user with administrator rights can set up an access code or change its settings. This function is supported by hubs with OS Malevich 2.13.1 and higher. Access codes are not supported by the Hub control panel.

### Controlling security via codes

You can control the security of the entire facility or separate groups using general or personal codes, as well as using access codes (configured by PRO or a user with admin rights).

If a personal user code is used, the name of the user who armed/disarmed the system is displayed in notifications and in the hub event feed. If a general code is used, the name of the user who changed the security mode is not displayed.

**Keypad Access Codes** support hubs with OS Malevich 2.13.1 and higher. Hub control panel does not support this function.

# Security management of the entire facility using a general code

Enter the **the general code** and press the **arming**  $\bigcirc$  / **disarming**  $\bigcirc$  / **Night mode activation**  $\odot$  key.

For example:  $1234 \rightarrow \bigcirc$ 

### Group security management with a general code

Enter the **the general code**, press the \*, enter the **group ID** and press the **arming**  $\bigcirc$  / disarming  $\bigcirc$  / Night mode activation  $\bigcirc$  key.

For example: 1234  $\rightarrow$  \*  $\rightarrow$  2  $\rightarrow$   $\circ$ 

### [What is Group ID](https://support.ajax.systems/en/faqs/group-id/)

If a group is assigned to the KeyPad (**Arming / Disarming permission** field in the keypad settings), you do not need to enter the group ID. To manage the arming mode of this group, entering a general or personal user code is sufficient.

Please note that if a group is assigned to the KeyPad, you will not be able to manage **Night mode** using a general code.

In this case, **Night mode** can only be managed using a personal user code (if the user has the appropriate rights).

[Rights in the Ajax security system](https://support.ajax.systems/en/accounts-and-permissions/)

# Security management of the entire facility using a personal code

Enter user ID, press  $*$ , enter personal user code, and press the arming  $\bigcirc$  / disarming  $\bigcirc$  / Night mode activation  $\bigcirc$  key.

For example:  $2 \rightarrow^* \rightarrow 1234 \rightarrow$ 

#### [What is User ID](https://support.ajax.systems/en/faqs/what-is-user-id/)

### Group security management using a personal code

Enter **user ID**, press \*, enter **personal user code**, press \*, enter **group ID**, and press the **arming**  $\bigcirc$  / **disarming**  $\bigcirc$  / **Night mode activation**  $\bigcirc$ .

For example:  $2 \rightarrow^* \rightarrow 1234 \rightarrow^* \rightarrow 5 \rightarrow$ 

[What is Group ID](https://support.ajax.systems/en/faqs/group-id/)

[What is User ID](https://support.ajax.systems/en/faqs/what-is-user-id/)

If a group is assigned to the KeyPad (**Arming / Disarming permission** field in the keypad settings), you do not need to enter the group ID. To manage the arming mode of this group, entering a personal user code is sufficient.

### Security control of the entire object using an access code

Enter the **access code** and press the **arming**  $\bigcirc$  / **disarming**  $\bigcirc$  / **Night mode activation** key.

For example: 1234  $\rightarrow$   $\bigcirc$ 

### Security management of the group using an access code

Enter the **access code**, press the  $*$ , enter the **group ID** and press the **arming**  $\bigcirc$  / **disarming**  $\bigcirc$  / **Night mode activation**  $\bigcirc$  key.

For example:  $1234 \rightarrow$ \* $\rightarrow$  2 $\rightarrow$ 

[What is Group ID](https://support.ajax.systems/en/faqs/group-id/)

### Using Duress Code

**Duress Code** allows you to raise a silent alarm and imitate alarm deactivation. A silent alarm means that the Ajax app and sirens will not shout and expose you. But a security company and other users will be alerted instantly. You can use both **personal** and **general** duress codes. You can also set up a duress access code for people not registered in the system.

[What is Duress Code and how do you use it](https://support.ajax.systems/en/faqs/what-is-duress-code/)

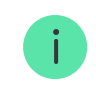

#### **To use a general duress code:**

Enter **the general duress code** and press the **disarming** key  $\bigcirc$ .

For example:  $4321 \rightarrow \bigcirc$ 

**To use a personal duress code of registered user:**

Enter **user ID**, press \*, then enter **the personal duress code** and press the **disarming** key  $\cup$ .

For example:  $2 \rightarrow^* \rightarrow 4422 \rightarrow$ 

#### **To use a duress code of a person unregistered in the system:**

Enter the **duress code** set in **Keypad Access Codes** and press the **disarming** key .

For example:  $4567 \rightarrow \bigcirc$ 

### <span id="page-17-0"></span>How the fire alarm muting function works

Using the KeyPad, you can mute the interconnected fire detectors alarm by pressing the Function button (if the corresponding setting is enabled). The reaction of the system to pressing a button depends on the state of the system:

- **Interconnected Fire Detectors Alarms have already propagated** by the first press of the Function button, all sirens of the fire detectors are muted, except for those that registered the alarm. Pressing the button again mutes the remaining detectors.
- **The interconnected alarms delay time lasts** by pressing the Function button, the siren of the triggered Ajax fire detectors is muted.

#### [Learn more about Interconnected Fire Detectors Alarms](https://support.ajax.systems/en/what-is-interconnected-fire-alarms/)

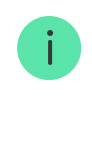

Withthe OS Malevich 2.12 update, users can mute fire alarms in their groups without affecting detectors in the groups to which they do not have access.

[Learn more](https://support.ajax.systems/en/residential-fire-alarms/)

# Functionality Testing

The Ajax security system allows conducting tests for checking the functionality of connected devices.

The tests do not start straight away but within a period of 36 seconds when using the standard settings. The test time start depends on the settings of the detector scanning period (the paragraph on "**Jeweller**" settings in hub settings).

[Jeweller Signal Strength Test](https://support.ajax.systems/en/what-is-signal-strenght-test/)

[Attenuation Test](https://support.ajax.systems/en/what-is-attenuation-test/)

### Installation

Before installing the detector, make sure that you have selected the optimal location and it is in compliance with the guidelines contained in this manual!

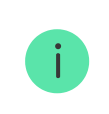

KeyPad should be attached to the vertical surface.

**1.** Attach the SmartBracket panel to the surface using bundled screws, using at least two fixing points (one of them  $-$  above the tamper). After selecting other attachment hardware, make sure that they do not damage or deform the panel.

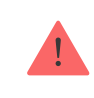

The double-sided adhesive tape may be only used for temporary attachment of KeyPad. The tape will run dry in course of time, which may result in the falling of the KeyPad and damage of the device.

**2.** Put KeyPad on the attachment panel and tighten the mounting screw on the body underside.

As soon as the KeyPad is fixed in SmartBracket, it will blink with the LED **X** (Fault) — this will be a signal that the tamper has been actuated.

If the malfunction indicator **X** did not blink after installation in SmartBracket, check the status of the tamper in the Ajax app and then check the fixing tightness of the panel.

If the KeyPad is torn off from the surface or removed from the attachment panel, you will receive the notification.

### KeyPad Maintenance and Battery Replacement

Check the KeyPad operating capability on a regular basis.

The battery installed in the KeyPad ensures up to 2 years of autonomous operation (with the inquiry frequency by the hub of 3 minutes). If the KeyPad battery is low, the security system will send the relevant notices, and the malfunction indicator will smoothly lights up and goes out after each successful code entry.

### [How long Ajax devices operate on batteries, and what affects this](https://support.ajax.systems/en/how-long-operate-from-batteries/)

[Battery Replacement](https://support.ajax.systems/en/how-to-replace-batteries-in-keypad/)

# Complete Set

- **1.** KeyPad
- **2.** SmartBracket mounting panel
- **3.** Batteries AAA (pre-installed) 4 pcs
- **4.** Installation kit
- **5.** Quick Start Guide

# Technical Specifications

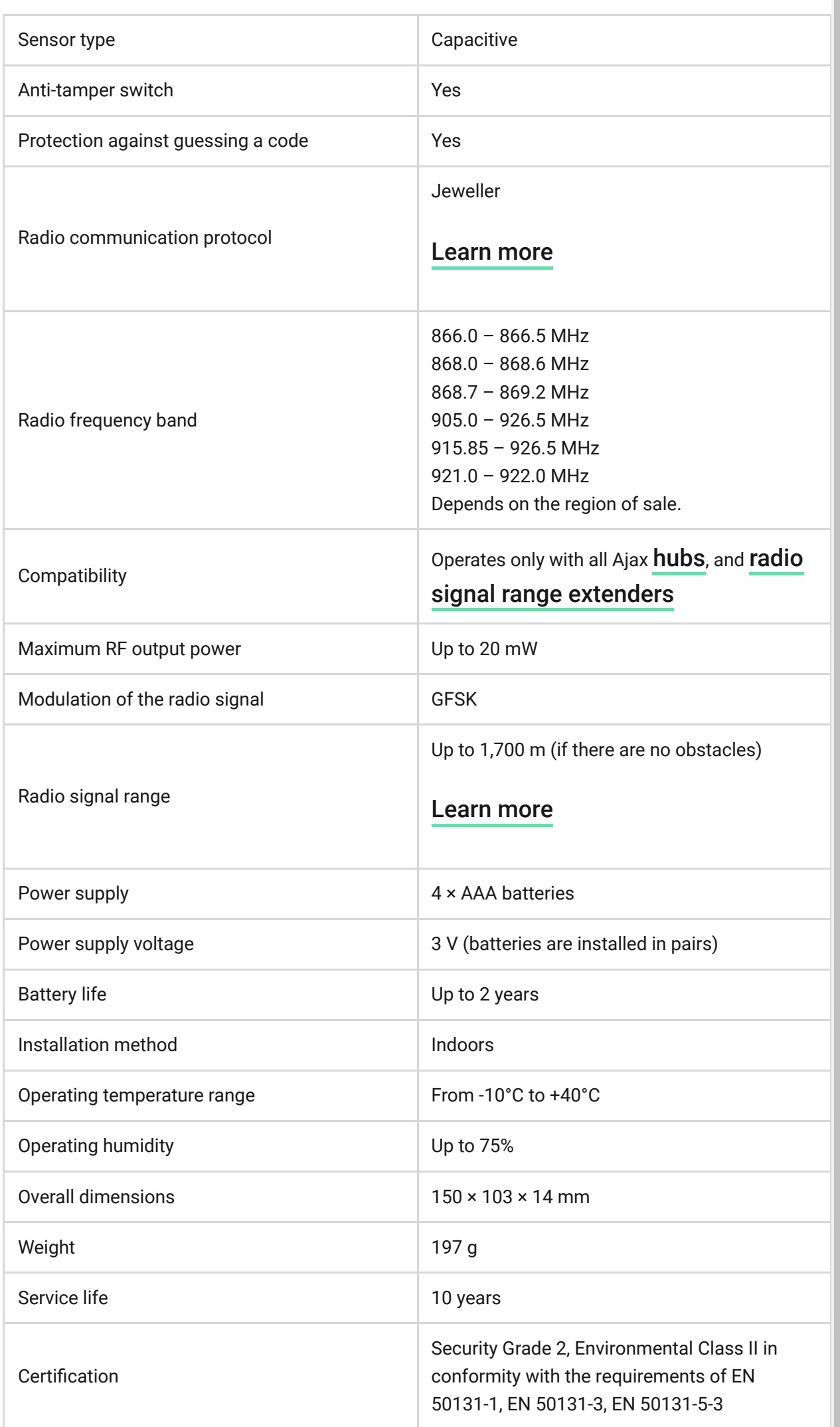

# **Warranty**

Warranty for the Limited Liability Company "Ajax Systems Manufacturing" products is valid for 2 years after the purchase and does not apply to the preinstalled battery.

If the device does not work correctly, you should first contact the support service — in half of the cases, technical issues can be solved remotely!

### [The full text of the warranty](https://ajax.systems/warranty)

[User Agreement](https://ajax.systems/end-user-agreement)

Technical support: [support@ajax.systems](mailto:support@ajax.systems)

Subscribe to the newsletter about safe life. No spam

Email Subscribe